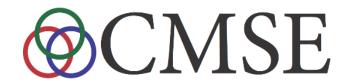

# getexample: Reducing Barriers to Entry on Shared HPC Resources

Dr. Dirk Colbry

**Director of HPC Studies** 

Department of Computational Mathematics Science and Engineering

Michigan State University

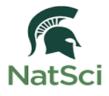

## Institute for Cyber-Enabled Research

ICER

- Computing Resources
- User Training
- Research Support

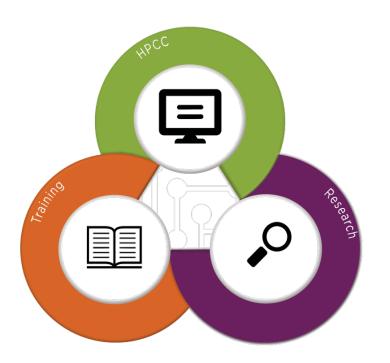

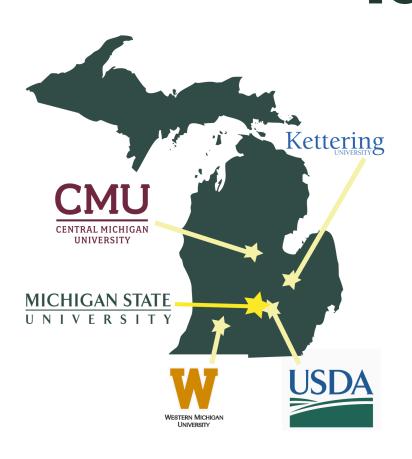

Vice President of Research and Graduate Studies

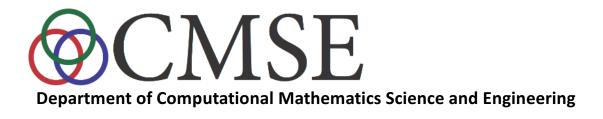

Est. 2015

- Jointly operated by Colleges of Natural Science and Engineering
- Composed of 25-30 FTEs, including some current MSU faculty and a larger number of new hires.
- Most faculty will have joint appointments across campus.
- Faculty focus on data science and large-scale and highperformance computation
- Faculty are incentivized to engage in cross-discipline and cross-college research collaborations

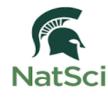

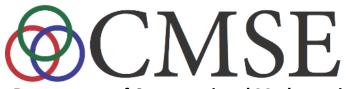

**Department of Computational Mathematics Science and Engineering** 

**Computational science** addresses the construction of mathematical models and quantitative analysis techniques and using computers to analyze and solve scientific problems.

#### **Foundation:**

Discipline leverages:

- 1. Application knowledge
- 2. Computer science
- 3. Mathematics

To develop new methods for investigating complex problems through computation

#### Impact:

Analysis of complex experiments virtual prototyping virtual laboratory etc...

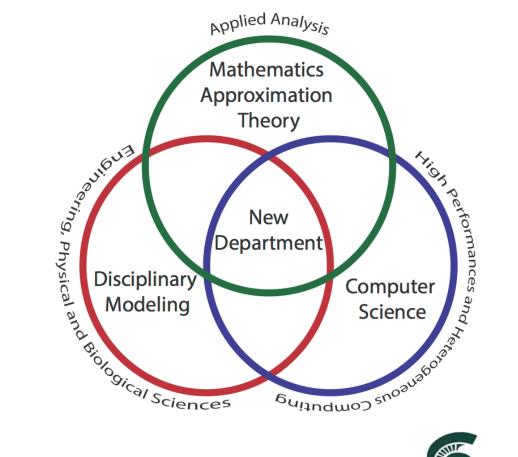

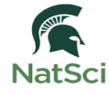

#### Examples Can...

- Enable independent learning
- Enable discovery of resources and capabilities
- Provide scaffolding to learning
- Reduce the "mean time to science"

#### Why are universal examples impossible?

- Different schedulers
- Different operating systems
- Different compiler commands
- Different recommended compiler flags
- Different module systems and paths
- Different module naming conventions
- Different versions of default libraries
- Different personal scratch, temp, home directories
- Different scheduling policies

• ...

#### The Trouble with Web Examples:

- Some common "novice" issues include:
  - Not knowing how to convert a bash script to an executable using chmod.
  - Fonts on websites may create errors when trying to copy-and-paste into a command script (such as incorrect conversion of special characters like as quotation marks or whitespace)
  - Users may not be familiar with text editors and or network copy programs such as git, wget, scp, etc.

### getexample Design Goals

Tool to provide immediate access to a range of user examples

- It must be easy to use, even for novices
- Minimum number of steps to get working
- It must provide working examples, which can then be modified and updated by the user as appropriate for their own work
- Each example should include complete documentation in order to allow users to understand, use and modify the code for their own use

## Exercise: getexample

- Run the "getexample" powertool>getexample
- Download the helloMPI example
  - >getexample helloworld

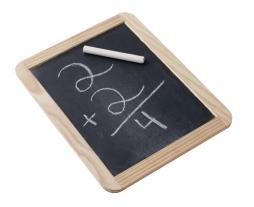

## Running getexample: no inputs

 Typing getexample by itself results provides a help message and a list of available examples

```
>>getexample
Download an HPC example:
usage:
    getexample <examplename>

Where <examplename> is the name of the example you want to download. This will create a directory named examplename which you can cd into and hopefully read the README file (if one is available) or just submit the *.qsub file.
For Example:
    getexample helloworld
Possible example names:
```

#### getexample: some examples

abaqus example fortran openmp blas MKL Example stata parallel MATLAB parameter sweepSAS example condor basic DDT examples MATLAB 2014 parfor2 Python scraping build velvet intro workshop OpenMP profiling basic array job MPI pi helloMPI ADMB example FreeSurfer tbb example MKL FFTW shell scripting condor Python econ examples MATLAB parfor MATLAB basic qsub arraydepend burn heat job dependencies multi variable paraview basic blast helloOpenMP ADMB example2 TotalView MPI example GAMESS example MKL mic espresso benchmark MATLAB patternsearch simpleMatlab condor R MATLAB blcr Circuitscape examples lammps test R example pbdR examples blender farm helloworld myhadoop Trinity Assembly affinity gmp mpfr MKL parallel SNPanalysis-model condor simple fftw MIC examples MATLAB compiler OpenCL hello world Clang example LAPACK example HFSS example BOOST example NAMD CUDA example pcap example allinea map Molpro example Valgrind example gromacs SNPPipeline fluent3D MIC programming cuda MATLAB compiler2 RNAseq-model cloudy example magma example PETSc example boost.Unit.Tests ImageJ NAMD example Amber CUDA example Hadoop wordcount VASP example mothur fluentMPI MKL benchmark cuda clock splitBam CMakePackageExamples makefile example MATLAB many jobs RNAseq-semimodel Python MPI Octave basic bowtie intro2hpcc Amber example mothur2 velvet blcr HEEDS test fortran openmp MKL c eigenvalues STATA example MATLAB movie condor advanced R plot brother test introToPython Python numpy mothur example avida blcr helloHPCC

### Running getexample: with name

 Typing getexample <examplename> copies the example to the current directory

```
> getexample R_example
`/opt/software/powertools/share/examples//R_example' ->
`./R_example'
`/opt/software/powertools/share/examples//R_example/R_job.qsub' ->
`./R_example/R_job.qsub'
`/opt/software/powertools/share/examples//R_example/example.R' ->
`./R_example/example.R'
`/opt/software/powertools/share/examples//R_example/README' ->
`./R_example/README'
```

#### Example.R

#### Examples:

- README
- Example data
- Example Code:
- Submission Script
- Etc...

```
z=rnorm(10000,mean=10,sd=2)
mean(z)
sd(z)
pdf(file="r_histogram.pdf")
hist(z,freq=FALSE,nclass=100)
```

#### **README**

```
#!/bin/bash
# to submit this job, type
qsub R_job.qsub
```

qsub\_R\_jog.qsub

```
#!/bin/bash -login
# how long?
#PBS -l walltime=00:10:00

# how much memory?
#PBS -l mem=400mb

# specify resources needed.
#PBS -l nodes=1:ppn=1

# you need this flag if you're generating graphics, which we are not in this case
#PBS -X

# email me
#PBS -m abe
# change to current directory
cd $PBS_O_WORKDIR

# run R commandline with the Rscript command
Rscript -example.R
```

#### getexample - code

```
#!/bin/bash
#DESCRIPTION Download user examples
#LABEL Files
location=/Path to example parent directory/
#Display help message if no example is given
if [ "$1" == "" ]
then
          echo "Download an HPC example:"
          echo "usage:"
                   getexample <examplename>"
          echo "
          echo ""
          echo "Where <examplename> is the name of the example you want to "
          echo "download. This will create a directory named examplename which"
          echo "you can cd into and hopefully read the README file (if one is"
          echo "available) or just submit the *.qsub file."
          echo ""
          echo "For Example:"
          echo " getexample helloworld"
          echo ""
          echo "Possible example names:"
          1s $location
          exit 0
fi
cp - r - v - u  {location}/$1.
```

Started today: https://github.com/colbrydi/getexample

#### Curation is key!!

- Does the example include a readme file?
- Is it clear (without reading the readme file) what needs to be done to run the example?
- Is it clear (with the readme file) what needs to be done to run the example?
- Does the example run without any changes to the files?
- If changes are needed, is it clear how to make the changes (assuming little or no familiarity with Linux CLI)?
- Is it clear what the example is doing?
- Is it clear whether the example ran successfully?
- Is it clear to someone familiar with the software how to modify the example to use their own data/inputs?
- Is it clear to someone unfamiliar with the software how to modify the example to use their own data/inputs?
- Are there any confusing or missing steps or instructions in the example?

## Community Challenge

- Lets put well curated examples on every shared system
- Make the getexample command ubiquitous

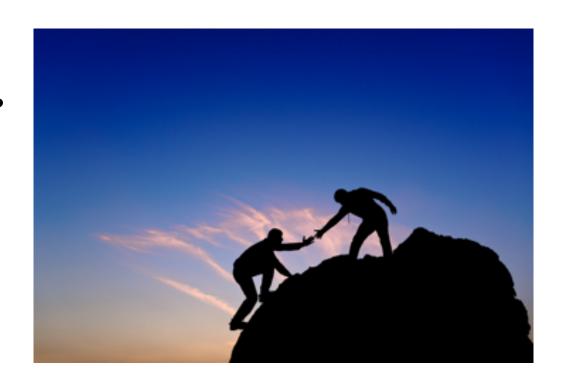

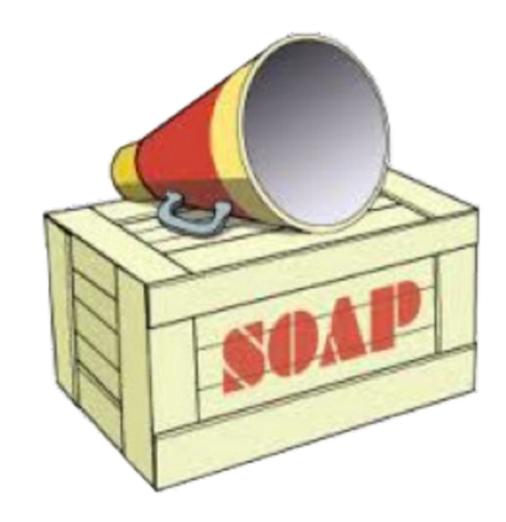

Questions?